## **00415678-0**

Thomas Egrelius

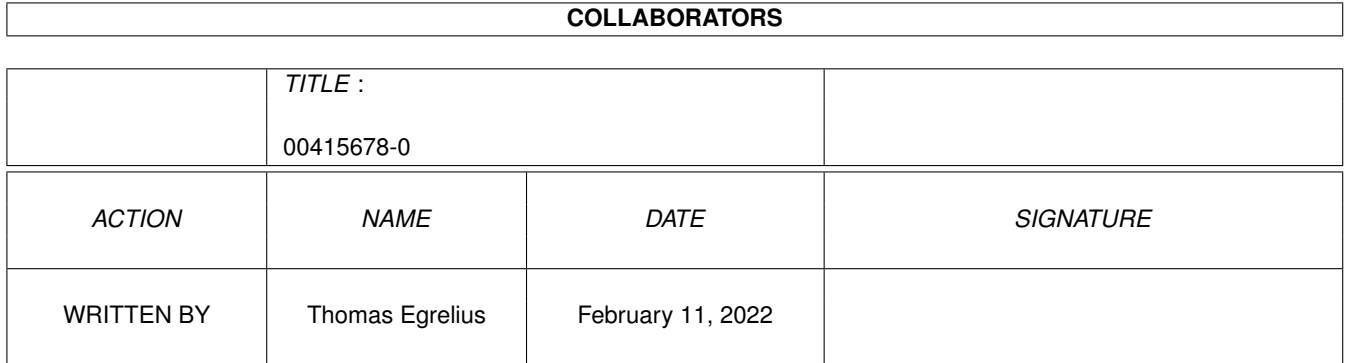

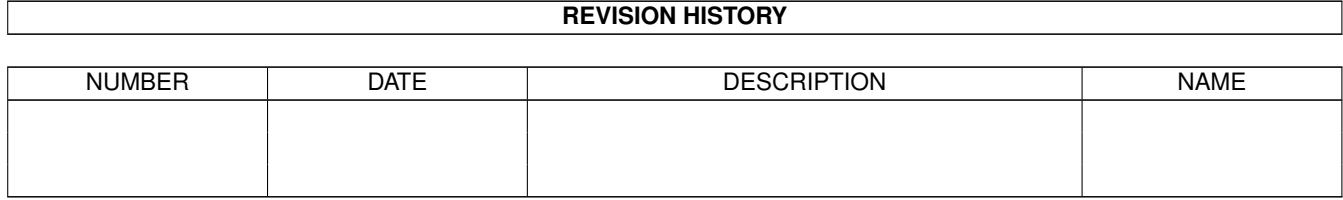

# **Contents**

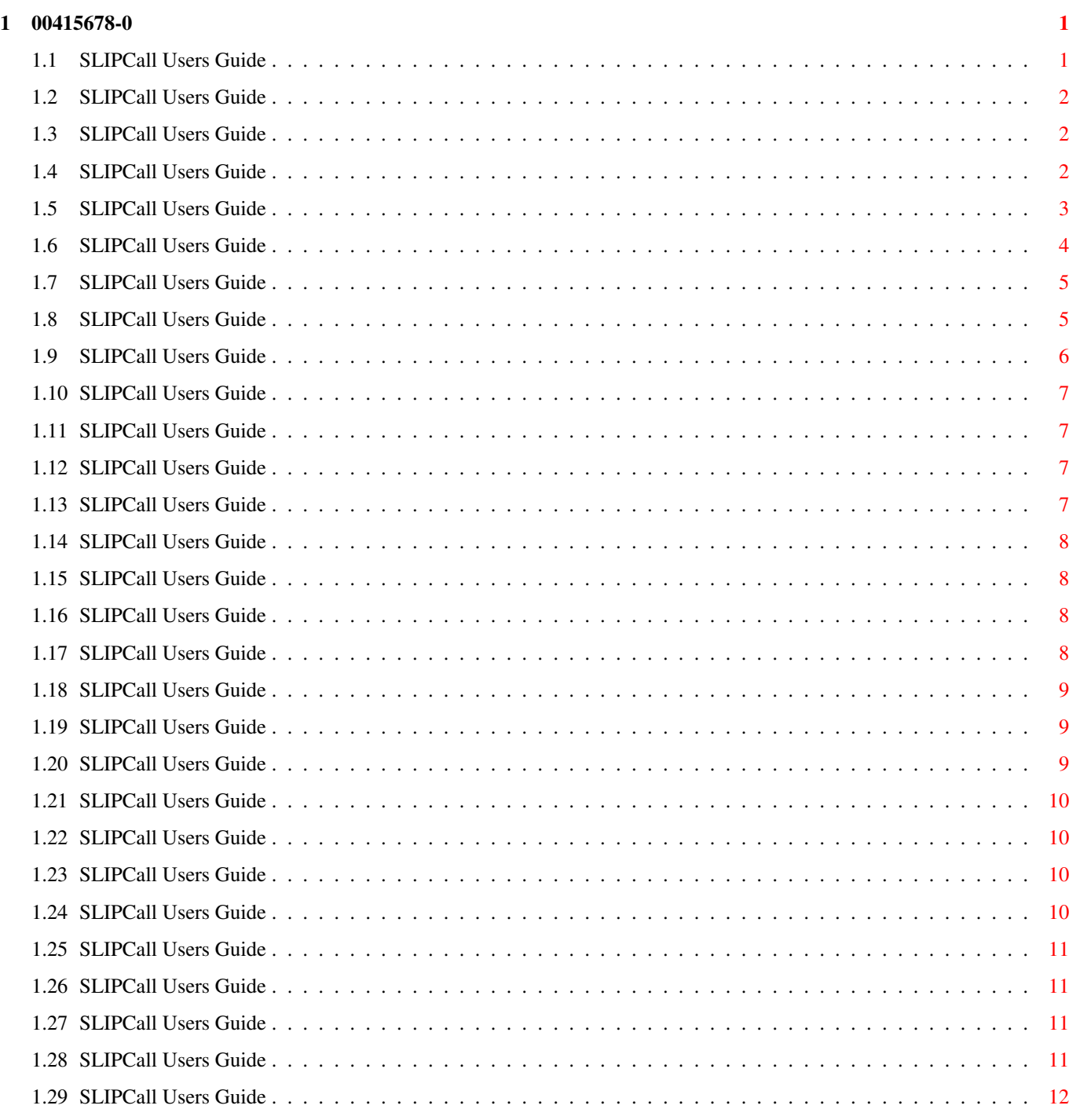

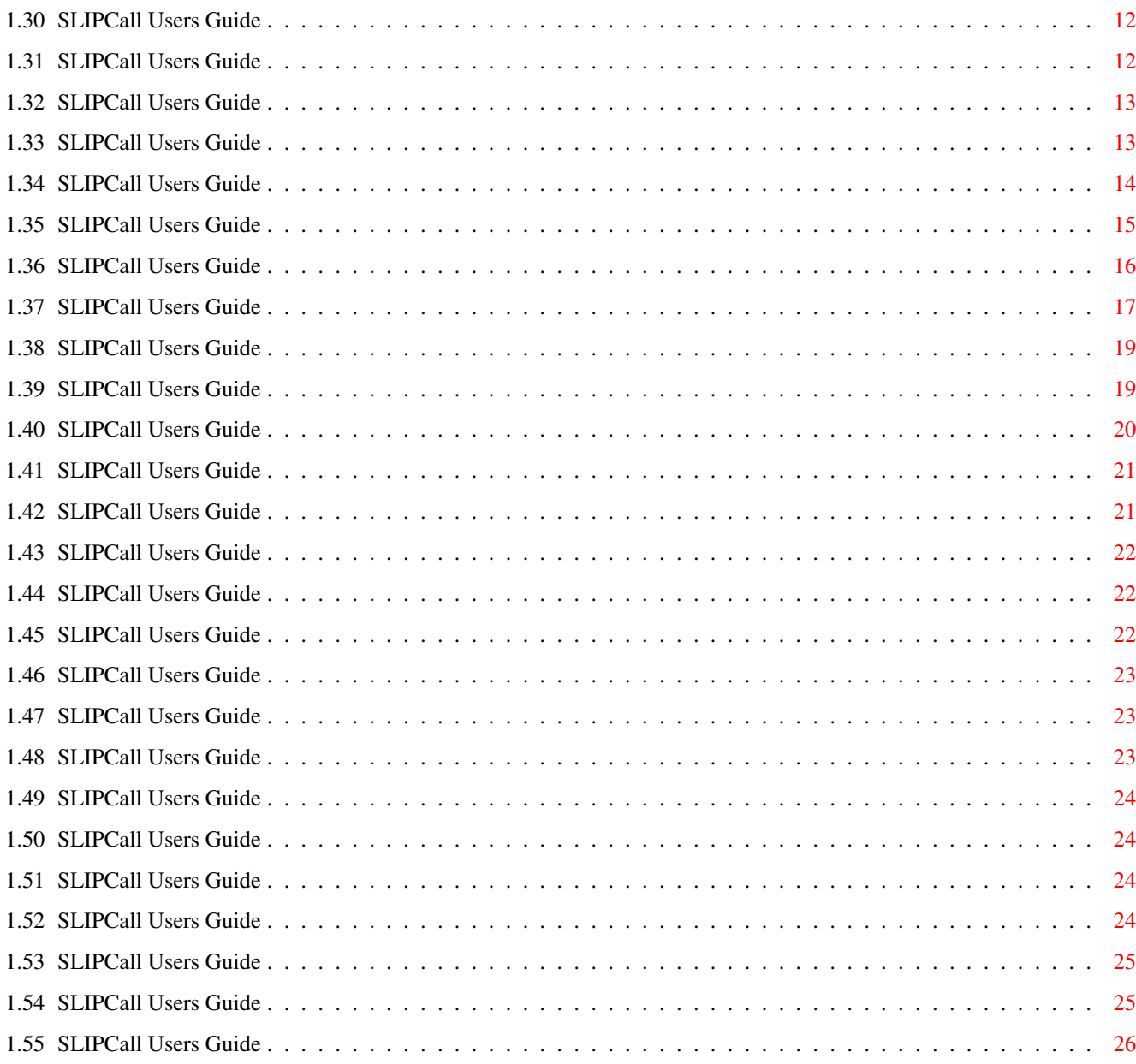

## <span id="page-4-0"></span>**Chapter 1**

# **00415678-0**

### <span id="page-4-1"></span>**1.1 SLIPCall Users Guide**

SLIPCall Release 4 version 37.47 © 1995 Thomas Egrelius - A dialer for AmiTCP -~~~~~~Preface~~~~~~~ ~~~~Introduction~~~~ ~~~~~~Features~~~~~~ ~~~~Installation~~~~ ~~~~~~~Usage~~~~~~~~ ~~~~~~~Menus~~~~~~~~ ~~~~Main~Window~~~~~ ~~Settings~Window~~~ ~~ARexx Interface~~~ ~~Troubleshooting~~~ ~~~~Legal~Stuff~~~~~ ~~Program~History~~~ ~~~~~Known~Bugs~~~~~  $\sim\sim\sim\sim\sim\sim\mathrm{TODO}$   $\sim\sim\sim\sim\sim\sim\sim\sim$ ~~Acknowledgements~~ ~~~~Author~Info~~~~~

### <span id="page-5-0"></span>**1.2 SLIPCall Users Guide**

Preface ¯¯¯¯¯¯¯

> SLIPCall is offered to you under the concepts of FreeWare. You can use it as long as you like without paying any charge.

If you want, you can register by sending me a postcard, or even a simple email. If you register, you will be notified when a new version is available.

See ~Licence~ for more information.

### <span id="page-5-1"></span>**1.3 SLIPCall Users Guide**

Introduction ¯¯¯¯¯¯¯¯¯¯¯¯

This manual is a description of SLIPCall, a dialer for AmiTCP.

To use SLIPCall you will need an installed AmiTCP version 3.0b or later.

SLIPCall requires Holger Kruse's ppp.device version 1.30 or later to be able to make a PPP connection. (Can be found on Aminet)

SLIPCall requires Workbench 2.0 or higher to run. It uses many 2.04 features and has been designed to be as user-friendly possible.

SLIPCall requires 'bgui.library' version 39 or higher to run. This library is (C) Jan van den Baard and is included in the distribution archive.

### <span id="page-5-2"></span>**1.4 SLIPCall Users Guide**

Features ¯¯¯¯¯¯¯¯

- \* Includes both MWB and NI Icons.
- \* Requires Kickstart 2.04 or higher.
- \* It's a commodity.
- \* Nice GUI.
- \* Supports new 3.0 features (newlook menus...)
- \* Style Guide compliant.
- \* Completely font-sensitive. \* Keyboard short-cuts for most menus and gadgets. \* Almost all settings can be easily changed from within SLIPCall.
- \* Easy to configure.
- \* ARexx interface.
- \* Encrypted and hidden password in settings and configuration file.
- \* Fast login procedure.
- \* Poll function.
- \* Support for both static and dynamic IP addresses.
- \* Support for both static and dynamic gateways.
- \* Supports more than one nameserver.
- \* Able to resume a lost connection.
- \* Supports SLIP, CSLIP and PPP.
- \* Detailed log file.
- \* Phonebill scanner included.

Supported Providers

- \* CanIt AB
- \* Algonet AB
- \* ABC Klubben
- \* Oden Telecom
- \* Kuai Connection
- \* University of Uppsala

### <span id="page-6-0"></span>**1.5 SLIPCall Users Guide**

Installation ¯¯¯¯¯¯¯¯¯¯¯¯

Use the appropriate installation icon in the 'Install' drawer. Installation uses Commodore's installer utility and should be a doddle.

If you will be running PPP, you must install Holger Kruse's ppp.device version 1.30 or later. You don't have to follow his instructions though, just copy the ppp.device to DEVS:Networks/ppp.device and the executable files into AmiTCP:bin/. SLIPCall handles the rest.

SLIPCall normally requires 'PROGDIR:config' directory to save it's configuration files in. If this directory doesn't exist, SLIPCall is unable to read and save it's default configuration file.

If you wish SLIPCall to use another configuration file than it's default, you can use the 'CONFIG' command line switch (from the Shell) or the 'CONFIG' tooltype from the Workbench.

When you start SLIPCall for the first time you should set your preferences before using it further.

### <span id="page-7-0"></span>**1.6 SLIPCall Users Guide**

Usage ¯¯¯¯¯

From Workbench:

Just click the icon twice, as usual.

From Shell:

Just enter SLIPCall and press enter.

There's some command line arguments/ToolTypes you can set, though:

 $CX_P$ RIORITY  $(-127 - 128,$  default is 0)

Commodity priority

CX\_POPUP (YES or NO, default is YES)

Open window at startup?

CX\_POPKEY (any keycombination, default is ctrl alt s)

Commodity hotkey

ACTION (DIAL, RESUME, POLL, CHECK or NONE, default is NONE)

What do you want me to do right after startup?

DIAL will try to establish a connection, and wait for you to hangup.

RESUME will try to resume a lost connection

- POLL will try to establish a connection, execute your mail commands, hangup and quit.
- CHECK will just try to open your serial device, close it and quit. For script usage. When using this option, the mainwindow will not open, and the requesters are disabled. The information is written to the logfile though.

WINDOW (YES or NO, default is NO)

Opens a simple window, showing modem output.

REQUESTER (YES or NO, default is YES)

If set to NO, the message requesters won't show up.

CONFIG (Any filename, default is PROGDIR:config/SLIPCall.config) Use custom settings file. TERMLOG (Any filename, default is none) Output file all data read by the modem. Will be saved even if the terminal window isn't open.

### <span id="page-8-0"></span>**1.7 SLIPCall Users Guide**

Menus ¯¯¯¯¯ Main Window ¯¯¯¯¯¯¯¯¯¯¯ ~Project~Menu~ ~Edit~Menu~~~~ ~Action~Menu~~ Settings Window \_\_\_\_\_\_\_\_\_\_\_\_\_\_\_ ~Project~Menu~ ~Edit~Menu~~~~

## <span id="page-8-1"></span>**1.8 SLIPCall Users Guide**

Main Window ¯¯¯¯¯¯¯¯¯¯¯

Buttons ¯¯¯¯¯¯¯  $\nu$ Dial~~~~

Tries to establish a connection with your internet provider.

 $~\sim$ Poll $~\sim$  $\sim$  $\sim$ 

Tries to establish a connection with your internet provider, execute your mail commands, hangup and quit.

~Resume~~

Tries to resume a lost connection. (i.e. due to a system crash...) ~Hang~Up~ Tries to hangup the line and quit AmiTCP.  $~\sim$ Hide $~\sim$  $~\sim$  $~\sim$ Works just like any commodity. Hides SLIPCall, and it can be brought to front by either using 'Commodities Exchange' or pressing it's Hotkeys.  $~\sim$ Abort~~~ Tries to abort current action, such as dialing or waiting. When dialing, abort will immediatly abort dialing, and return to initial state. When waiting, abort will cancel the waiting, and begin next redial.  $\sim$ Ouit~~~~ Quit SLIPCall. If you're still online SLIPCall will ask you to confirm. When waiting for redial, Quit will immediatly abort waiting and redialing, and return to initial state. Info ¯¯¯¯  $~\sim$ TP~~~~~ Your current IP address.  $~\sim$ Name $~\sim$  $~\sim$  $~\sim$ The current name of your machine on the net. ~Status~~ Information of what's happening.

### <span id="page-9-0"></span>**1.9 SLIPCall Users Guide**

Main Window Project Menu ¯¯¯¯¯¯¯¯¯¯¯¯¯¯¯¯¯¯¯¯¯¯¯¯

~About...~

 $~\text{+Hide}\sim~\text{+}~\text{+}~\text{+}$ 

 $~\sim$ Ouit~~~~~

### <span id="page-10-0"></span>**1.10 SLIPCall Users Guide**

About... ¯¯¯¯¯¯¯¯

Keyboard short-cut: Right Amiga ?

Show some general info about SLIPCall.

### <span id="page-10-1"></span>**1.11 SLIPCall Users Guide**

Hide ¯¯¯¯

Keyboard short-cut: Right Amiga I (Main Window: I for Hide button)

Hide SLIPCall. Works as any commodity, and can be opened again by either using 'Commodities Exchange' or the Hotkey you have assigned. (default: ctrl alt s)

### <span id="page-10-2"></span>**1.12 SLIPCall Users Guide**

Quit ¯¯¯¯

Keyboard short-cut: Right Amiga Q (Main Window: Q for Quit button)

Quit SLIPCall. If you're still online, SLIPCall will ask you to confirm.

```
When waiting for redial, Quit immediatly aborts waiting and dialing, and
returns to initial state.
```
### <span id="page-10-3"></span>**1.13 SLIPCall Users Guide**

Main Window Edit Menu ¯¯¯¯¯¯¯¯¯¯¯¯¯¯¯¯¯¯¯¯¯

~Settings~

### <span id="page-11-0"></span>**1.14 SLIPCall Users Guide**

Settings ¯¯¯¯¯¯¯¯

Keyboard short-cut: Right Amiga S

Opens settings window.

### <span id="page-11-1"></span>**1.15 SLIPCall Users Guide**

```
Main Window Action Menu
¯¯¯¯¯¯¯¯¯¯¯¯¯¯¯¯¯¯¯¯¯¯¯
~\simPoll~\sim\sim\nuDial~~~
~Resume~
~Hangup~
```
## <span id="page-11-2"></span>**1.16 SLIPCall Users Guide**

Dial ¯¯¯¯

Keyboard short-cut: Right Amiga D (Main Window: D for Dial button)

Tries to establish a connection with your internet provider, log in and start AmiTCP.

## <span id="page-11-3"></span>**1.17 SLIPCall Users Guide**

Poll  $-$ 

Keyboard short-cut: Right Amiga P (Main Window: P for Poll button)

Tries to establish a connection with your internet provider, log in and start AmiTCP. After that it will execute your mail commands, hangup and quit.

### <span id="page-12-0"></span>**1.18 SLIPCall Users Guide**

Resume ¯¯¯¯¯¯

Keyboard short-cut: Right Amiga R (Main Window: R for Resume button)

Tries to resume a lost connection. (i.e. due to a system crash, or something...) This choice is only available if something went really wrong with your connection.

You can only resume a connection if the modem is still online!

### <span id="page-12-1"></span>**1.19 SLIPCall Users Guide**

Hangup ¯¯¯¯¯¯

Keyboard short-cut: Right Amiga H (Main Window: H for Hangup button)

Tries to hangup the connection and quit AmiTCP. This choice is only available when connected.

### <span id="page-12-2"></span>**1.20 SLIPCall Users Guide**

```
Settings Window
¯¯¯¯¯¯¯¯¯¯¯¯¯¯¯
~Miscellaneous~
~\simMail
~Provider~~~~~~
~Serial~~~~~~~~
~\simModem~\sim\sim\sim\sim\sim\sim\sim~8cript~~~~~~~~
\simSave~~~~~~~~~
\simUse~~~~~~~~~~
~\simCancel~\sim~\sim~\sim~\sim~\sim~\sim~
```
### <span id="page-13-0"></span>**1.21 SLIPCall Users Guide**

Settings Window Project Menu ¯¯¯¯¯¯¯¯¯¯¯¯¯¯¯¯¯¯¯¯¯¯¯¯¯¯¯¯  $\sim$ Open~~~~~~  $~88$ ave~~~~~~~ ~Save~as...~  $\sim$ Use $\sim$  $\sim$  $\sim$  $\sim$  $\sim$  $\sim$  $\sim$  $~\sim$ Close $~\sim$  $~\sim$  $~\sim$  $~\sim$ 

### <span id="page-13-1"></span>**1.22 SLIPCall Users Guide**

Open... ¯¯¯¯¯¯¯

Keyboard short-cut: Right Amiga O

Load a custom configuration file

### <span id="page-13-2"></span>**1.23 SLIPCall Users Guide**

Save as... ¯¯¯¯¯¯¯¯¯¯

Keyboard short-cut: Right Amiga A

Save the settings as a custom configuration.

### <span id="page-13-3"></span>**1.24 SLIPCall Users Guide**

```
Save as...
¯¯¯¯¯¯¯¯¯¯
```
Keyboard short-cut: Right Amiga A

Save the settings as a custom configuration.

### <span id="page-14-0"></span>**1.25 SLIPCall Users Guide**

Use ¯¯¯

Keyboard short-cut: Right Amiga U (Settings Window: U for Use button)

Use the settings without saving.

### <span id="page-14-1"></span>**1.26 SLIPCall Users Guide**

```
Close / Cancel
¯¯¯¯¯¯¯¯¯¯¯¯¯¯
```
Keyboard short-cut: Right Amiga C (Settings Window: C for Cancel button, or Close Window gadget)

Close the settings window without saving, and restore your previous settings.

## <span id="page-14-2"></span>**1.27 SLIPCall Users Guide**

```
Settings Window Edit Menu
¯¯¯¯¯¯¯¯¯¯¯¯¯¯¯¯¯¯¯¯¯¯¯¯¯
~Reset~to~Defaults~
~Last~Saved~~~~~~~~
~Restore~~~~~~~~~~~
```
### <span id="page-14-3"></span>**1.28 SLIPCall Users Guide**

```
Reset to default
¯¯¯¯¯¯¯¯¯¯¯¯¯¯¯¯
```
Keyboard short-cut: none

Resets the settings to internal defaults.

### <span id="page-15-0"></span>**1.29 SLIPCall Users Guide**

Last Saved ¯¯¯¯¯¯¯¯¯¯

Keyboard short-cut: Right Amiga L

Resets the settings to last saved default. (PROGDIR:config/SLIPCall.config)

### <span id="page-15-1"></span>**1.30 SLIPCall Users Guide**

Restore ¯¯¯¯¯¯¯

Keyboard short-cut: Right Amiga R

Restores the settings to the one before opening settings window, regardless if you have saved anything.

### <span id="page-15-2"></span>**1.31 SLIPCall Users Guide**

```
Settings Miscellaneous
¯¯¯¯¯¯¯¯¯¯¯¯¯¯¯¯¯¯¯¯¯¯
(default value)
```
Log file:

The full path to your logfile. (PROGDIR:SLIPCall.log)

AmiTCP user:

Your username specified in AmiTCP:db/passwd. (none)

Retries:

Number of retries SLIPCall does to establish a connection. (10)

Timeout:

Seconds SLIPCall should wait before timeout when waiting for a string. While dialing, this is the timeout before getting CONNECT. Otherwise it is the timeout when waiting for a string to arrive to the serial port. (60)

Delay:

Seconds SLIPCall should wait between dial retries. (0)

Clock:

Show the Online clock? (Yes)

### <span id="page-16-0"></span>**1.32 SLIPCall Users Guide**

Settings Mail ¯¯¯¯¯¯¯¯¯¯¯¯¯ (default value)

Get mail:

Command to get mail from your mailserver. AmiPOP is an example. Any valid commandline is allowed. Command will be executed right after a successfull login, and only if the checkbox is checked. (none)

Get news:

Command to get news from your newsserver. NNTPGet is an example. Any valid commandline is allowed. Command will be executed right after a successfull login, and only if the checkbox is checked. (none)

Send mail/news:

Command to send mail and news to your mail/newsserver. A script is the most efficient here. an example. Any valid commandline is allowed. Command will be executed right after a successfull login, and only if the checkbox is checked. (none)

### <span id="page-16-1"></span>**1.33 SLIPCall Users Guide**

```
Settings Provider
¯¯¯¯¯¯¯¯¯¯¯¯¯¯¯¯¯
(default value)
```
Provider:

The name of your provider. (none)

Phone:

The phonenumber to your providers modem pool. (none)

Password:

The password you have on your account. This will be hidden and encrypted as soon as you press enter or tab.

#### Domain:

Your providers domain, for example 'canit.se' (none)

#### HostIP:

The IP address of your host. (i.e. the machine you are calling) Set to 0.0.0.0 if it's dynamically assigned at login, or you are running PPP. (0.0.0.0)

#### Nameserver:

The nameserver you want to use, addressed by IP address. More than one address can be specified by separating them with a '|'. The addresses will be searched in entered order. Up to 16 full addresses is supported. (0.0.0.0)

#### Gateway:

The gateway IP you should use. Ask your provider. Set to 0.0.0.0 if it's dynamically assigned at login or you are running PPP. (0.0.0.0)

Static IP:

Your IP address if you have a static account. Set to 0.0.0.0 if you have a dynamic account. (0.0.0.0)

#### MTU:

Max Transfer Unit. Ask your provider what this should be set to. 1500 mostly is a good value. (1500)

#### Protocol:

The protocol you want to use. SLIP, CSLIP or PPP. (CSLIP)

### <span id="page-17-0"></span>**1.34 SLIPCall Users Guide**

```
Settings Serial
¯¯¯¯¯¯¯¯¯¯¯¯¯¯¯
(default value)
```
Device:

Serial device to use. (serial.device)

Unit:

```
The unit of the serial device to use. (0)
Speed:
   The data speed between the computer and modem in bps. (38400)
Handshake:
   Handshaking method. XON/XOFF or RTS/CTS. (RTS/CTS)
Databits:
   The number of databits to use. (8)
Parity:
   The parity to use. (None)
Stopbits:
   The number of stopbits to use. (1)
```
### <span id="page-18-0"></span>**1.35 SLIPCall Users Guide**

Settings Modem ¯¯¯¯¯¯¯¯¯¯¯¯¯¯ (default value)

In these strings, following control characters are allowed: ~ Delay 0.5 seconds. \r Send a carriage return. \n Send a linefeed. When a  $\rrbracket$  (CR) is sent, and it isn't the last character in the string, SLIPCall will wait for an OK from the modem before it continues with the string. SLIPCall does NOT append a CR at the End of the strings by itself!

Init string:

The command(s) sent to the modem before dial up. (AT&F0&D0\r)

Dial prefix:

The command(s) preceeding the phonenumber. (ATDT)

Dial suffix: The command(s) following the phonenumber.  $(\n\backslash r)$ Hangup string: The string sent to the modem when hanging up.  $(+++\sim\sim\sim\sim$ ATHO\r) Reset string: The command(s) sent to the modem after hangup.  $(ATZ\$ r)

### <span id="page-19-0"></span>**1.36 SLIPCall Users Guide**

```
Settings Script
¯¯¯¯¯¯¯¯¯¯¯¯¯¯¯
(default value)
The script is divided into 3 subpages; line 1-4, line 5-8 and line 9-12.
Popup menu:
  Action. Available choices are
      Wait for - Waits for following string. case sensitive.
      Send - Sends following string. case sensitive.
```
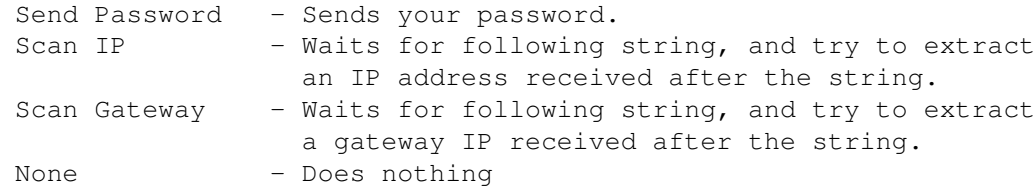

### String:

The string you should send or wait for.

No CR is appended to the strings you send, except when you are using the 'Send Password' action. You have to do this yourself, by adding a \r at the End of the string you are sending.

Example:

Login procedure as follows

 $---8<---$ 

```
uno login: egge
Password: < my password, hidden>
Last logon from: dslip19.canit.se
You have new mail!
/home/2/egge# slip
Starting auto slip for egge
Slip server is 193.13.228.1
You are 193.13.228.120
---8<---Provider->Host IP = 0.0.0.0
Provider->Gateway = 0.0.0.0
Provider->Static IP = 0.0.0.0
Script as follows
---8---Wait for ogin:
Send egge\r
Wait for assword:
Send Password
Wait for egge#
Send slip\r
Scan Gateway Slip server is
Scan IP You are
None
None
None
None
---8<---
```
### <span id="page-20-0"></span>**1.37 SLIPCall Users Guide**

```
ARexx Interface
¯¯¯¯¯¯¯¯¯¯¯¯¯¯¯
SLIPCall features a nice ARexx interface, letting you use it in complex
scripts, or simular.
When executing an ARexx command, the REQUESTER keyword is always set to
NO until command returns.
```
The ARexx commands SLIPCall understands are following:

#### DIAL

Act as you clicked the Dial button.

Returns 0 if successful, 5 if already connected and 10 if the dialup fails for any reason.

#### RESUME

Act as you clicked the Resume button.

Returns 0 if successful, 5 if already connected and 10 if the resume fails for any reason.

### HANGUP

Act as you clicked the Hang up button.

Always returns 0.

#### POPUP

Opens the hidden window. Acts as you pressed the commodity hotkey.

Always returns 0.

#### HIDE

Hides the window. Acts as you clicked the Hide button.

Returns 0 if successful and 10 if the settings window is open.

#### QUIT FORCE/S

Quit SLIPCall. If you're connected, a requester will pop up and ask you to confirm, unless you specified the FORCE switch.

Returns 0 if successful and 10 if the user canceled when confirming.

#### LOAD CONFIG/K/A

Loads a settings file. The CONFIG keyword is required, and you must specify the absolute path to the file.

Ex: LOAD CONFIG PROGDIR:config/SLIPCall.config

Returns 0 if successful, and 5 if connected.

#### CHECK

Tries to open the serial device. If successful, the device is immediately closed again. The result is saved to the logfile.

Returns 0 if successful, 20 otherwise.

### <span id="page-22-0"></span>**1.38 SLIPCall Users Guide**

#### Troubleshooting ¯¯¯¯¯¯¯¯¯¯¯¯¯¯¯

- \* I'm having problem with the modem initializing or dialing. Nothing happens!
	- 1) Do you have a carriage return  $(\nabla f)$  after the init string, and in the Dial suffix string?
	- 2) Do you have the ATD command in your Dial prefix string?
- \* SLIPCall won't login as it should, and yes, my script seems ok!

Do you have a carriage return  $(\nabla r)$  at the End of the strings you are sending in the script?

\* SLIPCall established a connection, but I can't contact any machine on the net.

Check your serial preferences in Workbench. You should set it to RTS/CTS, 8 databits, No parity and 1 stopbit.

- \* I'm having problem when using PPP.
	- 1) Do you have ppp.device in DEVS:Networks/ ?
	- 2) Check the file 'AmiTCP:db/interfaces' to see if it contains the line 'ppp0 DEV=DEVS:Networks/ppp.device UNIT=0 IPTYPE=33 NOARP P2P'
- \* SLIPCall doesn't hangup when it should.
	- 1) Check your Hangup string. Maybe you have to add some delay between the '+++' and your hangup command.
	- 2) Make sure you haven't disabled the escape sequence on the modem. (i.e. the +++ characters, Register S2)

If you have, you should add 'S2=43' to your initstring in SLIPCall.

### <span id="page-22-1"></span>**1.39 SLIPCall Users Guide**

Legal Stuff ¯¯¯¯¯¯¯¯¯¯¯

~Licence~~~~~ ~No~Warranty~ ~Disclaimer~~

### <span id="page-23-0"></span>**1.40 SLIPCall Users Guide**

Licence ¯¯¯¯¯¯¯

This licence applies to the product called "SLIPCall", a program for the Amiga computer, published by Thomas Egrelius under the concepts of FreeWare, and the accompanying documentation, example files and anything else that comes with the original distribution. The terms "Program" and "SLIPCall" below, refer to this product. The licensee is addressed as "you".

\* You may copy and distribute verbatim copies of the program's executable code and documentation as you receive it, in any medium, provided that you conspicuously and appropriately publish only the original, unmodified program, with all copyright notices and disclaimers of warranty intact and including all the accompanying documentation, example files and anything else that came with the original.

\* You may not copy and/or distribute this program without the accompanying documentation and other additional files that came with the original. You may not copy and/or distribute modified versions of this program.

\* You may not copy, modify, sublicense, distribute or transfer the program except as expressly provided under this license. Any attempt otherwise to copy, modify, sublicense, distribute or transfer the program is void, and will automatically terminate your rights to use the program under this license. However, parties who have received copies, or rights to use copies, from you under this license will not have their licenses terminated so long as such parties remain in full compliance.

\* By copying, distributing and/or using the program you indicate your acceptance of this license to do so, and all its terms and conditions.

\* Each time you redistribute the program, the recipient automatically receives a license from the original licensor to copy, distribute and/or use the program subject to these terms and conditions. You may not impose any further restrictions on the recipients' exercise of the rights granted herein.

\* You may not disassemble, decompile, re-source or otherwise reverse engineer the program.

\* You may use the programs as long time as you want, without having to register.

\* If you wish to incorporate parts of the programs into other

programs, write to the author to ask for permission.

\* You agree to cease distributing the program and data involved if requested to do so by the author.

\* You may charge a fee to recover distribution costs. The fee for diskette distribution may not be more than the cost to obtain a public domain diskette from Fred Fish.

### <span id="page-24-0"></span>**1.41 SLIPCall Users Guide**

No Warranty ¯¯¯¯¯¯¯¯¯¯¯

THERE IS NO WARRANTY FOR THE PROGRAMS, TO THE EXTENT PERMITTED BY APPLICABLE LAW. EXCEPT WHEN OTHERWISE STATED IN WRITING THE COPYRIGHT HOLDERS AND/OR OTHER PARTIES PROVIDE THE PROGRAMS "AS IS" WITHOUT WARRANTY OF ANY KIND, EITHER EXPRESSED OR IMPLIED, INCLUDING, BUT NOT LIMITED TO, THE IMPLIED WARRANTIES OF MERCHANTABILITY AND FITNESS FOR A PARTICULAR PURPOSE. THE ENTIRE RISK AS TO THE QUALITY AND PERFORMANCE OF THE PROGRAMS IS WITH YOU. SHOULD THE PROGRAMS PROVE DEFECTIVE, YOU ASSUME THE COST OF ALL NECESSARY SERVICING, REPAIR OR CORRECTION.

IN NO EVENT UNLESS REQUIRED BY APPLICABLE LAW OR AGREED TO IN WRITING WILL ANY COPYRIGHT HOLDER, OR ANY OTHER PARTY WHO MAY REDISTRIBUTE THE PROGRAMS AS PERMITTED ABOVE, BE LIABLE TO YOU FOR DAMAGES, INCLUDING ANY GENERAL, SPECIAL, INCIDENTAL OR CONSEQUENTIAL DAMAGES ARISING OUT OF THE USE OR INABILITY TO USE THE PROGRAMS (INCLUDING BUT NOT LIMITED TO LOSS OF DATA OR DATA BEING RENDERED INACCURATE OR LOSSES SUSTAINED BY YOU OR THIRD PARTIES OR A FAILURE OF THE PROGRAMS TO OPERATE WITH ANY OTHER PROGRAMS), EVEN IF SUCH HOLDER OR OTHER PARTY HAS BEEN ADVISED OF THE POSSIBILITY OF SUCH DAMAGES.

### <span id="page-24-1"></span>**1.42 SLIPCall Users Guide**

Disclaimer ¯¯¯¯¯¯¯¯¯¯

No warranty, either express or implied, is made with respect to the fitness or merchantability of SLIPCall.

Thomas Egrelius (referred to as "the author"), reserves the right to not develop any future versions of SLIPCall.

The author will try to make a good faith attempt at correcting any problems if any are discovered, but is in no way required, nor bound to correct  $them$ 

The author neither assumes nor accepts any responsibility for the use or misuse of these programs. He will also not be held liable for damages or any compensation due to loss of profit or any other damages arising out of the use, or inability to use this program.

The author will not be liable for any damage arising from the failure of this program to perform as described, or any destruction of other programs or data residing on a system attempting to run the programs. The user of this program uses it at his or her own risk.

### <span id="page-25-0"></span>**1.43 SLIPCall Users Guide**

Program History ¯¯¯¯¯¯¯¯¯¯¯¯¯¯¯

> ~Release~1.0~~~~~~  $~\text{^{\sim}Release\text{^{\sim}1.1\text{^{\sim}2\text{^{\sim}2\text{^{\sim}}}}}$ ~Release~2.0~~~~~~  $~\sim$ Release $\sim$ 2.1 $\sim$  $\sim$  $\sim$  $\sim$  $\sim$ ~Release~2.2~~~~~~ ~Release~2.3beta1~ ~Release~3.0beta1~  $~\text{Release~4.0~\text{%}}$

### <span id="page-25-1"></span>**1.44 SLIPCall Users Guide**

Release 1.0 ¯¯¯¯¯¯¯¯¯¯¯

Initial release!

### <span id="page-25-2"></span>**1.45 SLIPCall Users Guide**

```
Release 1.1 (11.04.95)
¯¯¯¯¯¯¯¯¯¯¯¯¯¯¯¯¯¯¯¯¯¯
```
Installation script creates ENV:Sana2/ if it doesn't exist. At installation you'll be asked for your AmiTCP username A path check will be done on AmiTCP:bin/inetd

### <span id="page-26-0"></span>**1.46 SLIPCall Users Guide**

Release 2.0 (26.04.95) ¯¯¯¯¯¯¯¯¯¯¯¯¯¯¯¯¯¯¯¯¯¯ Phonebill's 'scanner.config' will be checked for a SLIPCall scanner at installation. Added if not found. SLIPResume works as it should. SLIPCall always uses ENV:Sana2/rhslip0.config SLIPCall sends the modem init after hangup too. Bugfix: Some environment variables was not found after reboot. Online clock added (MBWatch by Michael Bauer) Settings for CanIt AB added. Settings for Algonet AB added.

### <span id="page-26-1"></span>**1.47 SLIPCall Users Guide**

Release 2.1 (24.05.95) ¯¯¯¯¯¯¯¯¯¯¯¯¯¯¯¯¯¯¯¯¯¯

Bugfix: Logfiled were saved at the wrong place.

Clock updated. Now remembers how long you have been logged on even after a computer crash.

Settings for Algonet AB changed, due to their move.

### <span id="page-26-2"></span>**1.48 SLIPCall Users Guide**

```
Release 2.2 (10.06.95)
¯¯¯¯¯¯¯¯¯¯¯¯¯¯¯¯¯¯¯¯¯¯
```
Settings for ABC Klubben added (CSLIP).

Settable reset string can now be sent to the modem after hangup.

### <span id="page-27-0"></span>**1.49 SLIPCall Users Guide**

Release 2.3beta1 (05.08.95) ¯¯¯¯¯¯¯¯¯¯¯¯¯¯¯¯¯¯¯¯¯¯¯¯¯¯¯

Settings for Oden Telecom added.

## <span id="page-27-1"></span>**1.50 SLIPCall Users Guide**

Release 3.0beta1 (16.09.95) ¯¯¯¯¯¯¯¯¯¯¯¯¯¯¯¯¯¯¯¯¯¯¯¯¯¯¯ Code completly rewritten. Added a GUI. Much easier configuration. Polling command added. Requires ZedREXX 1.0 rexxserdev.library no longer included in archive. Settings for University of Uppsala added.

## <span id="page-27-2"></span>**1.51 SLIPCall Users Guide**

Release 4 (28.12.95) ¯¯¯¯¯¯¯¯¯¯¯¯¯¯¯¯¯¯¯¯ Version 37.47 Code completly rewritten in C! GUI rewritten, uses bgui.library. A completly new program!!

### <span id="page-27-3"></span>**1.52 SLIPCall Users Guide**

Known Bugs  $-$ 

None!

### <span id="page-28-0"></span>**1.53 SLIPCall Users Guide**

Things to do ¯¯¯¯¯¯¯¯¯¯¯¯

- \* Online clock
- \* Localize
- \* OwnDevUnit support, if possible.
- \* Online help, AmigaGuide
- \* Change terminal window to allow input too.

### <span id="page-28-1"></span>**1.54 SLIPCall Users Guide**

Acknowledgements ¯¯¯¯¯¯¯¯¯¯¯¯¯¯¯¯

The following names are either trademarks or the efforts of the person and/or company listed:

- \* Amiga and AmigaDOS are trademarks of Amiga Technologies GmbH.
- \* bgui.library by Jan Van Den Baard.

A special thank you to the following people for alpha and beta testing, and for the help you gave me (in random order):

Jocke Jäder, Adrian Demarais, Hans Malmberg, Don Cook, Stanley Tomshinsky, Christoffer Järnåker, Johan Torin, Marcus Ohlström, Daniel Neyman, Clark Williams, William Scott, Christian Granström, Johan Hallström, Per Bratt, Mike Hellers, Michael Björk, Kalle Ahlih, Tom Applegate, Erik Magnusson, Mirko Pavlovic, Andy Herrero, Jan Van Den Baard, G.Magnini@agora.stm.it, tiemant@uni-muenster.de and all of you in comp.sys.amiga.programmer.

SLIPCall icons was created by Mirko Pavlovic.

CleanUp.rexx was written by Hans Malmberg.

License agreement, legal mumbo jumbo and layout largely stolen from Spot manual.

## <span id="page-29-0"></span>**1.55 SLIPCall Users Guide**

Author Info ¯¯¯¯¯¯¯¯¯¯¯

```
Thomas Egrelius
Salabacksgatan 7B
S-754 32 UPPSALA
Sweden
```
Internet: egge@canit.se thomas@fotoslide.bmc.uu.se

Fidonet: 2:201/411.78 Amiganet: 39:164/100.78

Latest release of SLIPCall can always be found at it's homepage:

http://www.canit.se:8000/~egge/slipcall